# **Software**

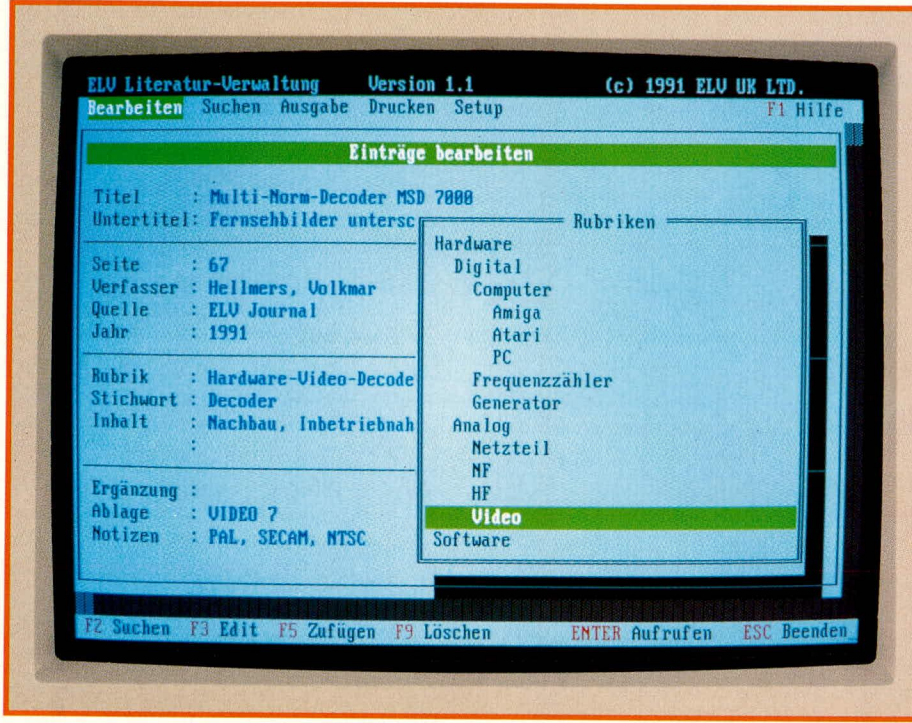

# **ELV=Uteratur=PC**

**Dieses Programm bringt Licht in Ihre Zeitschriftenund Buchsammlung. Komfortabel können Sie mit EL V-Literatur-PC alles Gedruckte verwalten.**

# **Aligemeines**

Im Laufe der Zeit ist Ihre Sammlung an Zeitschriften immer größer geworden. Sauher sortiert stehen sie in Ordnern im Regal. Bei der Vielzahl der Artikel ist es fast unmöglich, einen bestimmten Beitrag auf Anhieb zu finden. Nun geht die Suche los.

Mit ELV-Literatur-PC gehört dies der Vergangenheit an. Speziell auf die Anforderungen des Anwenders zugeschnitten, ist hiermit eine schnelle und problemlose Suche möglich.

Für Leser, die regelmäBig das ELVjournal lesen und sammeln, halten wir noch ein besonderes ,,Bonbon" bereit. Zu der in diesem Artikel beschriebenen Literaturverwaltung ist eine komplette vorbereitete Datenbank erhältlich, die sämtliche bisher erschienenen Artikel des ELVjournals enthält. Die Eingabe dieser Daten können Sie sich also ersparen. Doch kommen wir nun zunächst zur Beschreibung dieses Programm-Paketes.

# **ELV-Literatur-PC**

In erster Linie hilft Jhnen das Programm Zeitschriften und/oder Bücher zu verwalten. Natürlich kann die Datenbank Ihnen die Suche nach der entsprechenden Zeitschrift nicht ersparen, aber wenigstens wissen Sie nun, nach welcher Ausgabe Sie fahnden müssen.

Eine hervorragende Fenstertechnik er-Ieichtert die Bedienung des Programms. Da alle Menüs selbsterklärend sind, können Sic die Datenbank, ohne stundenlanges Blättern in einem Handbuch, sofort in Betrieb nehmen.

In Abbildung I (siehe oben) sehen Sic das typische Arbeitsbild des Literaturprogramms.

Wie auf einer Karteikarte sind alle wichtigen Informationen über den gesuchten Artikel aut einen Blick zu erkennen.

Auch lassen sich hier alle Eingaben vornehmen. Ganz oben wird der Titel des Artikels bzw. Buches auf dem Bildschirm erfaßt. Dieser darf maximal 65 Zeichen lang sein. Im Untertitel ist Platz für eine genauere Beschreibung des Beitrags, denn manche Uberschriften spiegeln den Inhalt eines Artikels nicht exaki wider.

AnschlieBend können die ,,technischen Daten" des Artikels bzw. Buches eingegeben werden. Hierzu zühlen die Anfangsseite, die Anzahl der Seiten (Umfang), der Verfasser, das Jahr und eine laufende Nummer.

Für die Quellenangabe (hauptsächlich für Zeitschriftenartikel) wird eine zweitc Datenbank erstellt, in der jede Zeitschrift nur einmal crfal3t ist. Die Anzahl der Zeitschriften ist auf maximal 65.530 begrenzt, was mehr als ausreichend sein dürfte.

Bei der Erfassung weiterer Artikel braucht der Name einer bereits vorhandenen Zeitschrift nicht mchr erneut erfaBt zu werden. Automatisch zeigt das Programm bci dem Menüpunkt ,,Qucllenangabe" alle bisher erfaßten Zeitschriften an. Sie müssen sich nur noch für cine entscheiden. Schreibfehler im Namen werden dadurch verhindert.

,,Rubrik" erstellt eine weitere Datenbank. Uber eine Baumstruktur kann direkt bei der Datenerfassung schon einc Zuordnung bzw. eine Einsortierung vorgenommen werden (siehe Abbildung 2). Natürlich lassen sich auch an beliebiger Stelle Emtragungen hinzufügen oder entfernen.

Das Feld ,,Ablage" hilft lhnen, die entsprechenden Artikel auch schnell wiederzufinden. Das Programm schlägt Ihnen eincn sinnvollen Namen für die Ablage vor. Dazu werden defaultmäßig jeweils die ersten 3 Buchstaben aus der Baumstrukturliste verwandt. Die Anzahl der verwendeten Buchstaben können Sic aber frei wählen. Aus ,,Software/PC/Anwendung" wird ,,SOF-PC-ANW". Der Inhalt eines so beschrifteten Ordners ist, auch ohne Programm, jedem kiar.

Natürlich kann dieser Vorschlag auch beliebig abgeändert bzw. ergänzt werden.

Ein Stichwort beschleunigt später die Datensuche.

Eine kurze Inhaltsangabc sowie Hinweise auf Ergänzungen bzw. Berichtigungen und die Möglichkeit, frei benutzbare Notizen einzugeben, runden jeden Datensatz ab.

Für die Inhaltsangabe sind defaultmäßig zwei Zeilen mit je 65 Zeichen vorgesehen. Sollte dieser Platz einmal nicht ausreichen, z. B. für ein ganzes Buch, läßt sich der Eintrag über eine Funktionstaste auf bis zu vier Seiten verlängern.

#### **Installation**

Bild 1

Die Einrichtung von ELVLIT auf der Festplatte verläuft weitgehend automatisch.

1st die Installation durchgefuhrt, stchen das komplctte Literaturverwaltungsprogramm <ELVLIT.EXE>, die Konfigurationsdatei <ELVLIT.CFG> sowie eine ASCII-Datei mitden Namen <READ.ME> zur Verfügung. In der letztgenannten Datei sind zahlreiche weitere Programminformationen enthalten. Mit einem Drucker lassen sie sich mit der Befehlssequenz <COPY READ.ME PRN:> zu Papier bringen.

## **Die Bedienung**

Durch die Eingabe von ELVLIT startet das Programm. Die Konfigurationsdatei Iädt sich automatisch (sofern vorhanden) nach. Es erscheint das Grundmenü mit folgenden Auswahlmöglichkeiten:

- **BEARBEITEN**
- **SUCHEN**
- **AUSGABE**
- **DRUCKEN**
- **SETUP**

#### **Bearbeiten**

Hier wird die Datenbank gepflegt. Es können neue Datensätze aufgenommen bzw. schon vorhandene aktualisiert oder berichtigt werden.

Ein Untermenüpunkt beschäftigt sich mit der Reorganisation der Datenhank. Hierbei entfernt das Programm sämtliche als gelöscht markierten Datensätze auch physikalisch. Dies sollte in regelmäßigen Abständen geschehen, urn die Festplatte nicht mit "Datenmüll" zu überladen.

#### **Suchen**

Dieser wohl wichtigste Menüpunkt ermöglicht das schnelle Auffinden eines bestimrnten Datensatzes. Dabei kann nach verschiedenen Kriterien gesucht werden.

Das schnellste Suchverfahren ist das indexorientierte. Hier wird nach einem einzelnen Stichwort gefahndet.

Ebenfalls kann nach einem Text oder einerZeichenfolge ineinerneinzelnen Feld gesucht werden.

Die Suche ist auch auf den gesamten Text wahiweise mit der kompletten Inhaltsangabe ausgedehnt.

#### **Ausgabe**

1st der entsprechende Datensatz gefun-

den, wird er als erstes auf dem Bildschirm ausgegeben. Ubersichtlich erscheinen alle Informationen auf einer Seite.

### **Drucken**

Die Bedienung des Druckers wird mit diesem Menüpunkt komfortabel gesteuert. Die Menü-Unterpunkte "Suchergebnis", ,,Datenbank", ,,Ruhriken" und ,,Quellenliste" ermöglichen ein direktes Ausdrucken der entsprechenden Datenbankinhalte.

Damit sich ein Listing ordentlich abheften läßt, muß an der linken Seite des Manuskripts ein Druckrand mit einer gewissen Mindcstbreite gegeben sein. Ober einen gesonderten Menüpunkt kann eine Leerstellen-Zahi (von 0-50) cingestellt werden. Diese bleibt bis zur nächsten Änderung bestehen, da sic automatisch in die Konfigurationsdatei geschrieben wird.

Für die Ausgabe über den Drucker stehen vier Schriftarten zur Verfügung: Fettdruck, Kursivdruck, komprimierter Druck und Briefqualität (NLQ). Die beiden ersten Schriftarten können dabei auch kombiniert werden (fett und kursiv).

Wird keine Schriftart gewählt, erfolgt der Druck im Draft-Modes (Schnelldruck). Die Schriftarten sind für Epson-kompatible Drucker ausgelegt. Übersteigt die Gesamtlänge aller Felder den Wert 80, dann solite die Ausgabe in komprimierter Form erfolgen. Andernfalls wird über die Perforation gedruckt, oder es entsteht ein unerwünschter Zeilenvorschub.

#### **SETUP**

Hierüber erfolgt die Anpassung des Programms an die vorhandene Hardware. Die zuständige Druckerschnittstelle

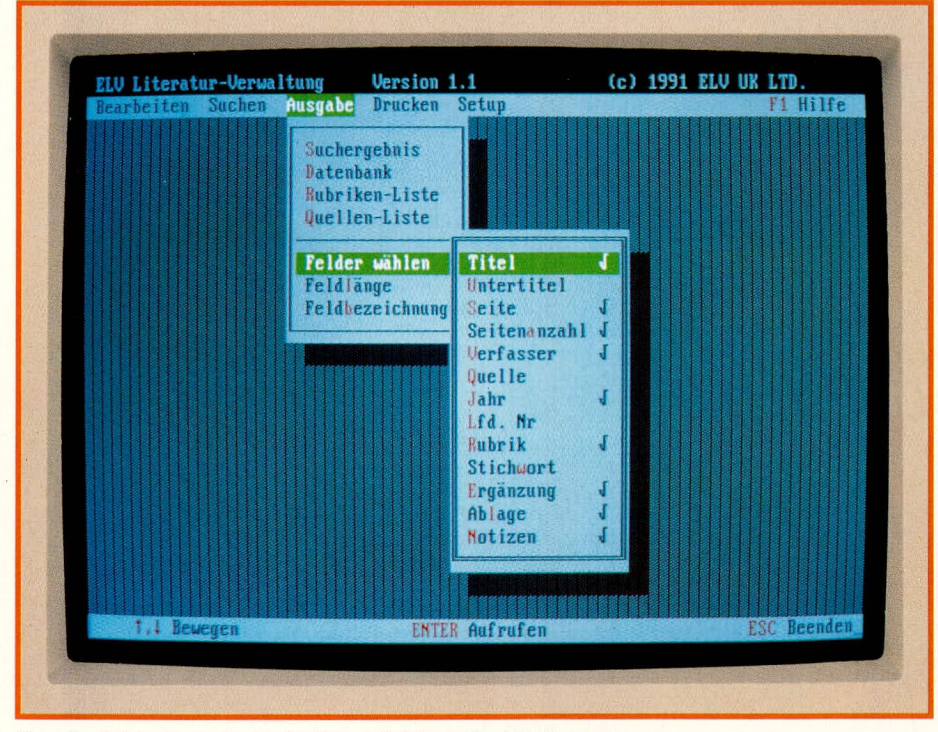

**Komfortable Fenstertechnik erleichtert die Bedienung**

 $ELV$ journal 6/91 67

(LPT 1 bis LPT 4) wird über diesen Menüpunkt cinmalig festgelegt; nur mit korrekterZuordnung kann ein Ausdruck erfolgen.

Die Maus-Empfindlichkeit wird durch die Haufigkcit der Abfrage bestimmt. Für die einmalige Festlegung ist nur die Eingabe einer Prozentzahl erforderlich. Sie wird automatisch in der Konfigurationsdatei gespeichert. Das Programm unterstützt alle mikrosoft-kompatiblen "Mäuse".

Die Bildschirmfarben kann der Anwender frei hestimmen. Wie schon in den vorhergehenden Meniipunkten werden auch die Bildschirmfarbcn mit Hilfe der bewährten Fenstertechnik ausgewählt.

Nach Verlassen des Untermenüs ist der Bildschirm bereits farblich aktualisiert; die Einstellungen sind in der Konfigurationsdatei gespeichert.

Sollten Sie die Farben einmal so gewählt haben, daß der Text nicht mehr lesbar ist, müssen Sie die Konfigurationsdatei komplett löschen. Jetzt sind wieder die Standardfarben eingestellt. Dabei gehen jedoch auch alle anderen Einstellungen (Druckrand, Felder) verloren.

## **ELV-Inhaltsverzeichnis**

Als besonderes Feature steht eine umfangreichc Datenbank zur Verfugung, in der sämtliche bisher im ELVjournal erschienenen Artikel mit allen benötigten Informationen gespeichert sind. Diese Datenbank mit der Bezeichnung ,,ELV-Inhalt-PC" kann mit Hilfe eines automatischen Installationsprograrnms in die bestehende Datenbank von ,,ELV-Literatur-PC" aufgenommen werden.

Auf Knopfdruck stehen Ihnen nun sämtliche Artikel des ELVjournal inkl. einer riesigen Menge an Stichwörtern zur Verfügung. Für die Nutzung der Artikel sclbst ist natürlich das Vorhandensein der betreffenden Ausgaben des ELVjournal Voraussctzung. Fehlt Ihnen die eine oder andere Ausgabe, können Sie diese nachbestellen. Alle noch verfügbaren Exemplare sind auf einer Karte aufgeführt, die in jeder Ausgabe des ELVjournal eingeheftet ist.

Gerne machen wir für Sic auch Kopien einzelner Seiten/Artikel, sofern einmal eine Ausgabe nicht mehr lieferbar ist. Pro Seite müssen wir dafür allerdings DM 0.50 berechnen. Über "ELV-Literatur-PC" in Verbindung mit der Datenbank ,,ELV-Inhalt-PC" ist dann die gezielte Suche und Angabe der gewünschten Seiten schnell und einfach möglich.

Damit ist die Beschreibung dieser nützlichen und cinfach zu handhabenden Literatur-Verwaltungs-Software abgeschlossen. Nun liegt es an Ihnen, Ihre Zeitschriften und Bücher zu erfassen und damit eine neue Ära der Zugänglichkeit und Verfügharkeit in Ihrer privatcn Bibliothek einzuläuten.